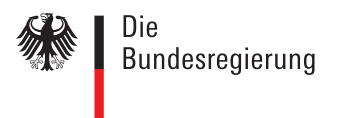

# **G20-Gipfel 2017**

Design-Manual

**Stand: 1. Dezember 2016**

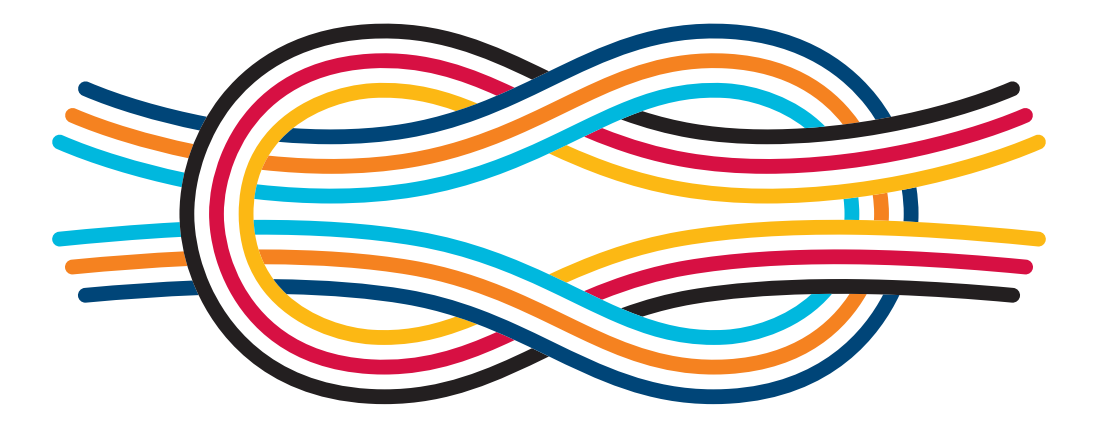

# **G20 GERMANY 2017 HAMBURG**

### *Inhalt*

- **3 |** Nutzungsbedingungen
- **4|** Herleitung von Logo und Motto
- **5|** Logo
- **11|** Farben
- **12|** Schriften
- **13|** Motto
- **14|** Printmedien
- **20|** Werbemittel
- **23|** Technische Informationen

*Presse- und Informationsamt der Bundesregierung*

corporate-design@bpa.bund.de

#### *Nutzung des G20-Logos*

Der Einsatz des Logos zum G20-Gipfel 2017 in Hamburg ist ausschließlich der Bundesregierung vorbehalten.

Für die Nutzung des G20-Logos ist die Zustimmung des Presseund Informationsamtes der Bundesregierung einzuholen. Soweit es sich um die Nutzung des G20-Logos für Fachministertreffen handelt, ist das jeweils zuständige Bundesministerium zuständig.

Grundsätzlich können Anfragen folgender Stellen geprüft werden:

- · nachgeordnete Behörden der Bundesministerien
- · am G20-Gipfel beteiligte öffentliche Einrichtungen
- · Medien/Presse für ihre Berichterstattung
- · Herausgeber von Presseprodukten, die beim G20-Gipfel von der Bundesregierung verteilt werden sollen
- · Sponsoren (der Bundesministerien in deren Zuständigkeit und Verantwortung)

Eine offizielle Präsentation des Logos durch die Bundesregierung wird es nicht geben.

*Informationen zum Corporate Design der Bundesregierung gibt es auf:*

styleguide.bundesregierung.de

#### *Herleitung von Logo und Motto*

#### *Shaping an interconnected world. Eine vernetzte Welt gestalten.*

"Unsere Aufgabe ist, die vernetzte Welt zu gestalten". So fokussiert die Bundeskanzlerin die Agenda der deutschen G20- Präsidentschaft 2017. Die animierte Wort-Bild-Marke steht für die Verbindung der vielfältigen Themen. Einzelne Pfade finden zusammen, verbinden sich zu Strängen und münden in einem Kreuzknoten.

Die Seefahrt, seit Menschengedenken sichtbares Zeichen von Handel, Wandel und Begegnung, kennt den Kreuzknoten als stabile und elastische Verbindung. Im digitalen Zeitalter und in der globalisierten Welt nehmen Vielfalt und Unübersichtlichkeit zu. Damit verbunden sind Sorgen und Hoffnungen.

Die vernetzte Welt ist eine Welt der Gleichzeitigkeit und immer engeren Verbindung. Sie ist eine Herausforderung für die Politik,

erweitert aber auch deren Handlungsmöglichkeiten. Deutschlands Präsidentschaft stellt sich das ambitionierte Ziel, im Miteinander aller G20-Partner diese Welt zu gestalten.

Unsere Agenda richtet sich an drei inhaltlichen Säulen aus: Stabilität sicherstellen. Zukunftsfähigkeit verbessern. Verantwortung übernehmen. Weltweiter Wohlstand erfordert starke internationale Zusammenarbeit und belastbare Verbindungen. Die Chancen, dass jeder davon profitiert, waren nie größer.

Animiert oder statisch – der Kreuzknoten verbindet besonders dann, wenn die Zugkräfte hoch sind – und er passt zu Hamburg. Einem Gipfelort, der auf eine lange maritime und damit weltoffene Tradition zurückblicken kann. Eine Stadt, die selbst bestens vernetzt die Chancen nutzt, die die globalisierte Welt bietet.

*Farblogo*

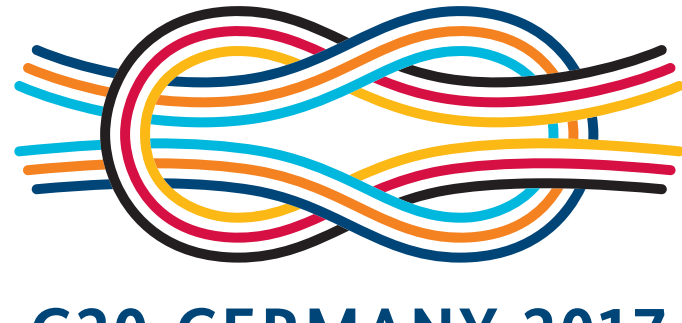

**G20 GERMANY 2017 HAMBURG** 

## **SHAPING AN INTERCONNECTED WORLD.**

EINE VERNETZTE WELT GESTALTEN.

#### *Logo*

#### *Abstände*

Alle Abstände innerhalb des Logos sind festgelegt und dürfen nicht verändert werden. Wird das Logo vergrößert oder verkleinert, verändern sich die Abstände im Verhältnis mit.

Das Logo kann in verschiedenen Variationen eingesetzt werden. Bei der Nutzung ist auf die Einhaltung der Abstände zwischen dem Bild und der Wortmarke sowie zwischen Ober- und Unterzeile zu achten.

#### *Schutzzone*

Die Schutzzone des Logos muss eingehalten werden. Die Schutzzone ergibt sich aus 2-mal "N" aus "GERMANY" und ist in der jeweiligen Skalierung dem Logo als Abstandswert zu entnehmen. Innerhalb dieser Schutzzone dürfen keinerlei grafische Elemente platziert oder Texte gesetzt werden. Im Bereich der Schutzzone dürfen nur die auf Seite 7 genannten Hintergründe genutzt werden.

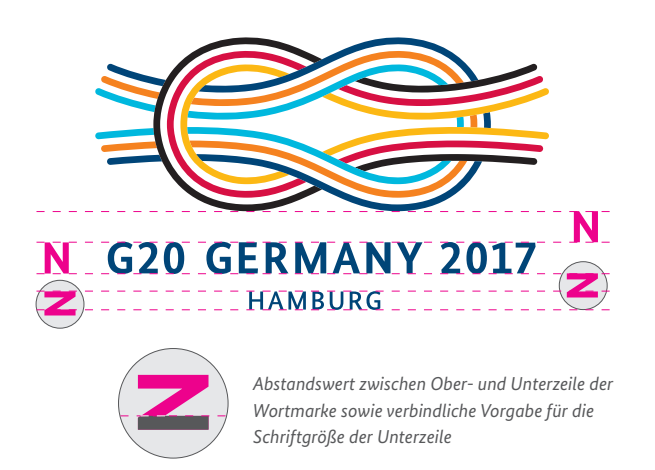

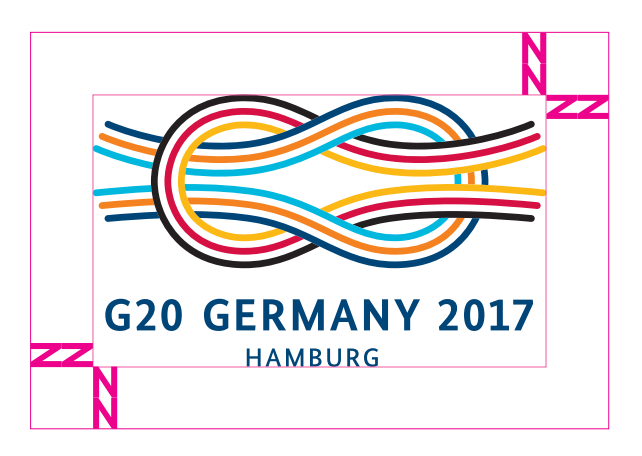

#### *Logogrößen*

Das G20-Logo wird in den drei Größen XS, S und L zur Verfügung gestellt. Diese sind für ihre jeweilige Darstellungsgröße optimiert. Die vorgeschriebenen Einsatzgrößen müssen deshalb unbedingt eingehalten werden.

Die minimale Logovariante XS ohne Unterzeile "Hamburg" wird in einer festgelegten Breite von 17 mm verwendet.

Die Logoversion S wird in einer festgelegten Breite von 20 mm eingesetzt und enthält die Unterzeile "Hamburg".

Die Logoversion L wird ab einer Breite von mindestens 25 mm eingesetzt.

Für den Einsatz des Logos mit angepasstem Veranstaltungszusatz in der Unterzeile gilt ebenfalls eine festgelegte Minimalbreite von 25 mm.

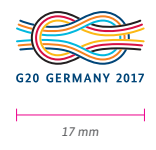

*Logogröße Version XS 17 mm ohne Unterzeile*

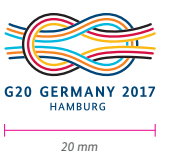

*Logogröße Version S 20 mm mit Unterzeile*

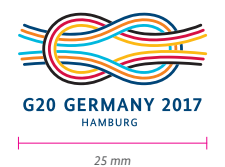

*Minimalgröße Version L 25 mm mit Originalunterzeile*

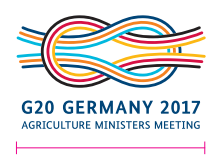

*Minimalgröße Version L mit Veranstaltungszusatz am Beispiel eines Fachministertreffens*

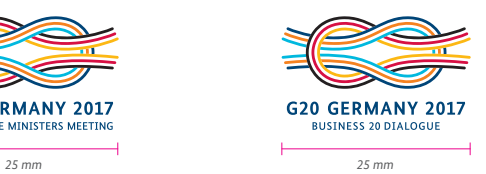

*Minimalgröße Version L mit Veranstaltungszusatz am Beispiel einer Zivilgesellschaft*

#### *Veranstaltungszusätze*

Das G20-Logo darf nur für die Organisationen der Fachministertreffen sowie der Zivilgesellschaften angepasst werden. Zur Logoerstellung mit Veranstaltungszusatz ist ausschließlich die Logoversion L zu verwenden.

Die Bildmarke und die erste Textzeile können nicht verändert werden. Für die zweite Unterzeile dürfen nur die unten angegebenen Formulierungen eingesetzt werden.

Schriftgrößen und Abstände orientieren sich an der Ausgangsversion des Logos mit der Unterzeile "Hamburg" und sind wie hier beschrieben festgelegt. Als Vorgabe dienen beispielhaft die Bezeichnungen der Fachministertreffen und Zivilgesellschaften mit der höchsten Zeichenzahl. Es ist darauf zu achten, dass die zweite Textzeile nie länger als die erste Textzeile ist.

Die vorgeschriebenen Minimalgrößen der Logos mit Veranstaltungszusatz sind auf Seite 5 festgehalten.

*Adaption Fachministertreffen Angepasste Unterzeile steht mittig zur Oberzeile. Der Zeilenabstand sowie die Zeichenhöhe entsprechen liegend N. Jedoch wird von N der untere Schenkel abgezogen (siehe unten).*

*Schriftschnitt: Bundes Sans Medium Großbuchstaben Laufweite: 75 (fix bei allen Adaptionen)* *Adaption Zivilgesellschaften Angepasste Unterzeile steht mittig zur Oberzeile. Der Zeilenabstand sowie die Zeichenhöhe entsprechen liegend N. Jedoch wird von N der untere Schenkel abgezogen (siehe unten).*

*Schriftschnitt: Bundes Sans Medium Großbuchstaben Laufweite: 75 (fix bei allen Adaptionen)*

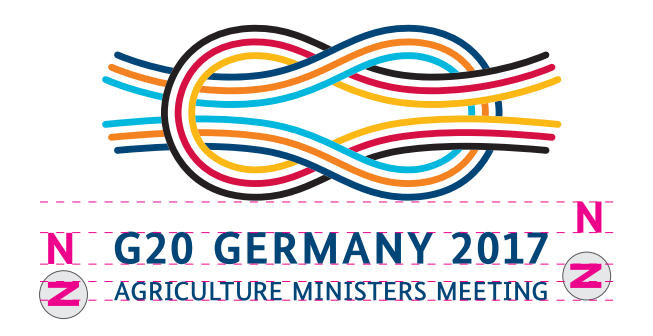

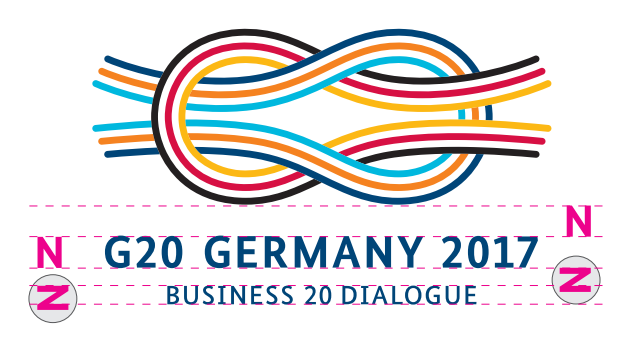

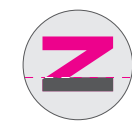

*Abstandswert zwischen Ober- und Unterzeile der Wortmarke sowie verbindliche Vorgabe für die Schriftgröße der Unterzeile*

#### *Zulässige Veranstaltungszusätze*

Für die Fachministertreffen:

Foreign Ministers Meeting Digital Ministers Meeting Health Ministers Meeting Agriculture Ministers Meeting Labour Ministers Meeting Finance Ministers Meeting

Für die Treffen mit der Zivilgesellschaft:

Civil 20 Dialogue Labour 20 Dialogue Business 20 Dialogue Science 20 Dialogue Youth 20 Dialogue Women 20 Dialogue Think 20 Dialogue

#### *Hintergründe*

Das Logo darf nur auf den dafür vorgesehenen Hintergründen stehen.

Neben der Möglichkeit, das Logo auf Weiß zu setzen, darf es auch auf einer fest definierten Hintergrundgestaltung mit bis zu maximal 10 % Schwarz positioniert werden.

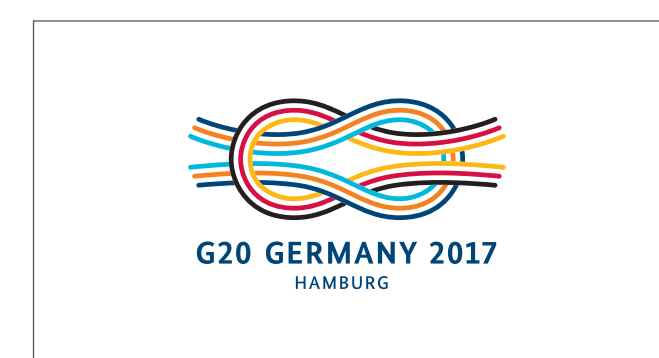

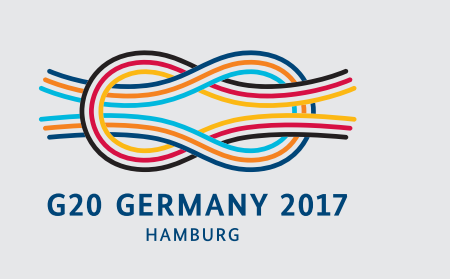

*Logo auf Weiß Logo auf Hintergrundgestaltung (10 % Schwarz)*

#### *Hintergrundgestaltung | Farben*

Für die Hintergrundgestaltung sind die folgenden Vorgaben und Farbwerte zu beachten.

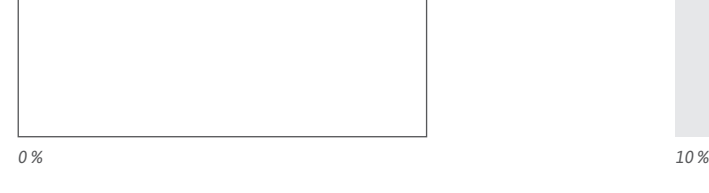

#### **HINTERGRUND WEISS HINTERGRUND GRAU**

CMYK 0|0|0|0 CMYK 0|0|0|10

#### *Falsche Anwendungen*

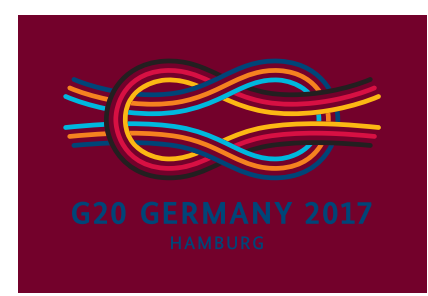

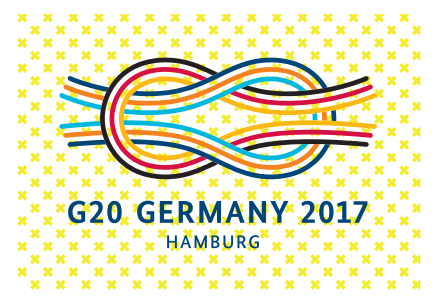

Das Platzieren des Logos auf nicht in diesem Manual beschriebenen Hintergründen ist verboten.

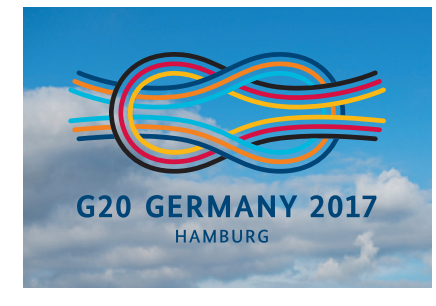

Die Nutzung des Logos auf Bildern ist nicht erlaubt.

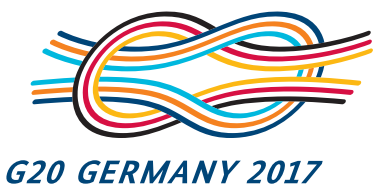

HAMBURG

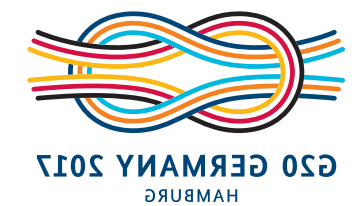

Es ist nicht gestattet, das Logo zu verzerren, zu verkrümmen oder zu spiegeln.

### *Farben*

Alle im Logo eingesetzten Farben entsprechen den Designvorgaben der Bundesregierung und werden nur in den vorgesehenen Farbwerten genutzt.

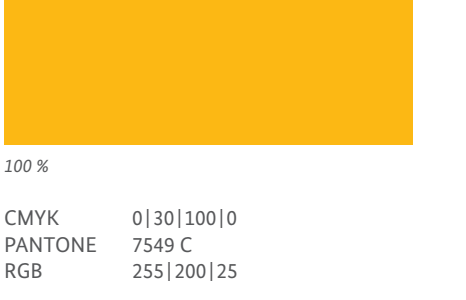

#### **BR HELLBLAU**

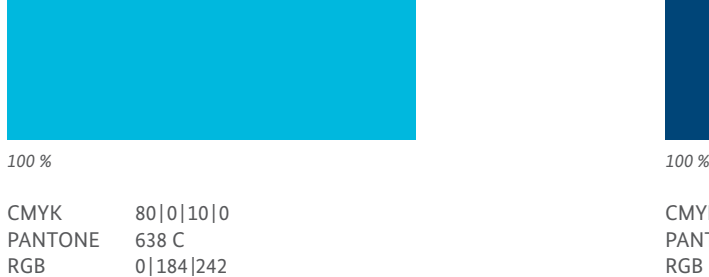

0 | 184 | 242

#### **BR ROT**

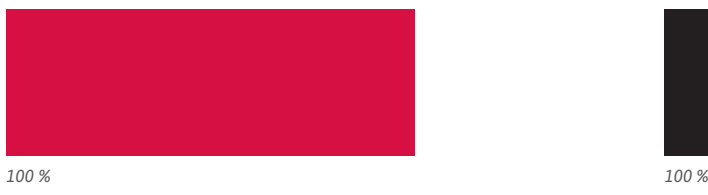

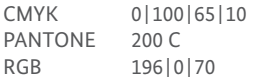

#### **Weitere Informationen:** styleguide.bundesregierung.de

#### **BR GELB BR ORANGE**

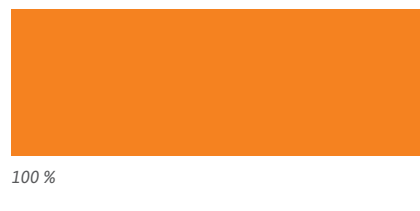

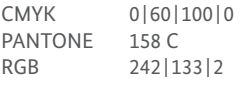

#### **BR DUNKELBLAU**

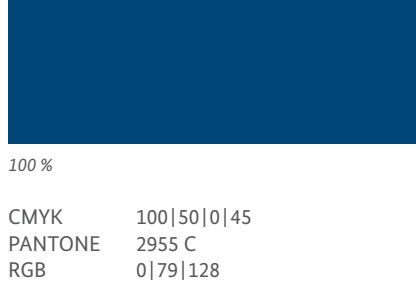

#### **SCHWARZ**

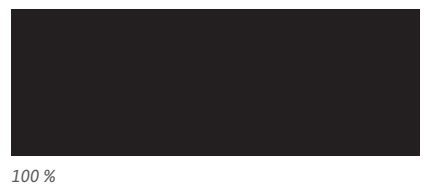

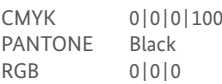

#### *Positiv – Negativ*

Das G20-Logo wird zudem als Positiv- und Negativversion ("Schwarz" und "Weiß") angelegt. Allerdings nur in der Logogröße L.

Die Negativversion ist für die einfarbige Verwendung des Logos auf großen Flächen (bspw. Pressewand) sowie für das Anlegen von Stanzen oder Prägungen geeignet.

*Positiv – Negativ*

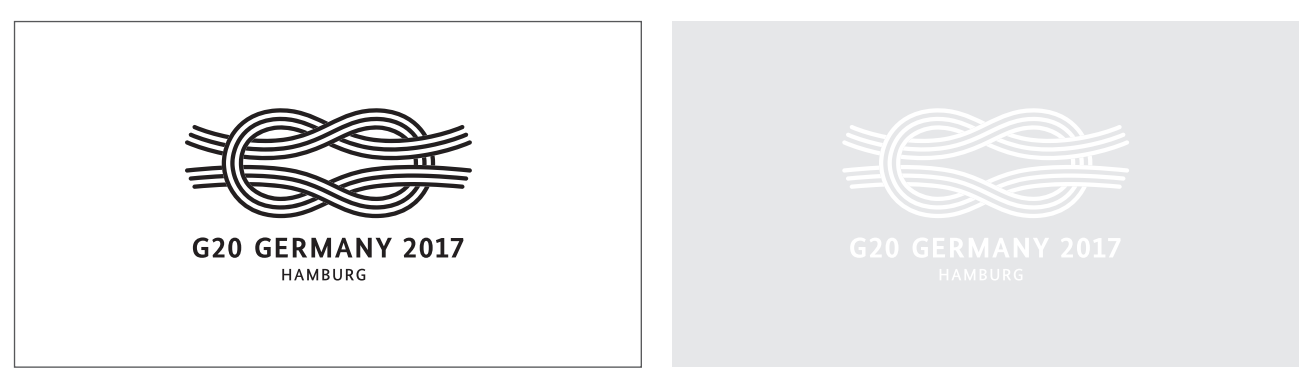

#### *Graustufen*

Das G20-Logo wird auch in Graustufen geliefert. Allerdings nur in der Logogröße L.

Die Graustufenvariante des G20-Logos ist ausschließlich für die Verwendung auf Briefbögen gestattet.

*Graustufen*

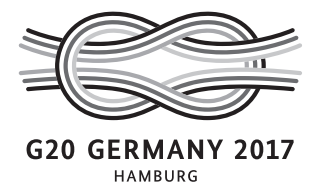

#### *Schriften*

Alle im Logo und in der Gestaltung verwendeten Schriften entsprechen dem Corporate Design der Bundesregierung und dürfen nicht abgewandelt werden.

Die im Logo verwendete Schrift ist in der Farbversion immer in 100 % BR Dunkelblau einzufärben.

**Weitere Informationen:** styleguide.bundesregierung.de

# **G20 GERMANY 2017 HAMBURG**

*Zahlen: Bundes Sans Bold Orte: Bundes Sans Medium Adaptionen Unterzeile: Bundes Sans Medium*

**ABCDEFGHIJKLMNOPQRSTUVWXYZ abcdefghijklmnopqrstuvwxyz (.,;:?!߀&%@) 0123456789**

**BUNDES SANS Bold** BUNDES SANS Medium

ABCDEFGHIJKLMNOPQRSTUVWXYZ abcdefghijklmnopqrstuvwxyz (.,;:?!߀&%@) 0123456789

#### *Motto*

Das Motto "Shaping an interconnected world. Eine vernetzte Welt gestalten." kann je nach Anforderung und Anwendungsbereich als zentrierte oder linksbündige Satzversion eingesetzt werden. Farbe, Proportionen und Abstände orientieren sich an der Wortmarke des G20-Logos und sind unbedingt einzuhalten.

Es ist zu beachten, dass die kleinste Darstellungsgröße des Mottos von der Schrifthöhe der Unterzeile der Minimalversion von Logoversion L vorgeschrieben wird.

*Oberzeile: Bundes Sans Bold Feste Laufweite: 25 Unterzeile: Bundes Sans Medium Feste Laufweite: 75*

# **SHAPING AN INTERCONNECTED WORLD.**

EINE VERNETZTE WELT GESTALTEN.

*Zentrierte Satzversion*

## **SHAPING AN INTERCONNECTED WORLD.** EINE VERNETZTE WELT GESTALTEN.

*Linksbündige Satzversion*

### N **N SHAPING AN INTERCONNECTED WOR** ZEINE VERNETZTE WELT GESTALTEN.

*Bestimmung von Schriftgröße und Abstand* 

*Minimalgröße Motto von 45 mm orientiert an Mindesthöhe der Unterzeile von Logoversion L mit Unterzeile*

*45 mm*

 $^-$  N  $^-$ **CONSTRUERS AN INTERCONNECTED WORLD: CONSTRUERED AND RESIDENCE OF THE CASE OF THE G20 GERMANY 2017 CONSTRUERED AN**<br>The consymbological designation of the construction of the construction of the construction of the construc

> *Minimalgröße Version L mit Veranstaltungszusatz (25 mm) als Maßstab für Mindesthöhe der Unterzeile von Logo und Motto*

*25 mm*

**ABCDEFGHIJKLMNOPQRSTUVWXYZ abcdefghijklmnopqrstuvwxyz (.,;:?!߀&%@) 0123456789**

**BUNDES SANS Bold** BUNDES SANS Medium

ABCDEFGHIJKLMNOPQRSTUVWXYZ abcdefghijklmnopqrstuvwxyz  $(...::?!B\in\&\%@)$  0123456789

#### *Printmedien*

Die Gestaltung der Printmedien beruht auf den Vorgaben aus dem Styleguide der Bundesregierung. Schriftgrößen, Abstände und Schutzzonen richten sich nach diesen Angaben und müssen eingehalten werden.

Als weiteres Gestaltungselement dient das Logo, welches den jeweiligen Größen angepasst wird.

**Weitere Informationen:** styleguide.bundesregierung.de

#### *Mögliche Logopositionierungen*

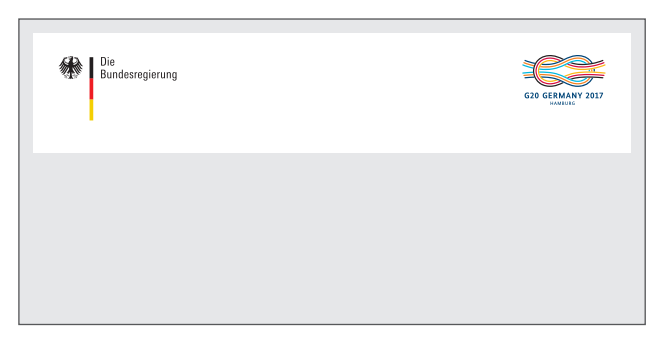

*Anordnung mit Logos im Identitätsbereich*

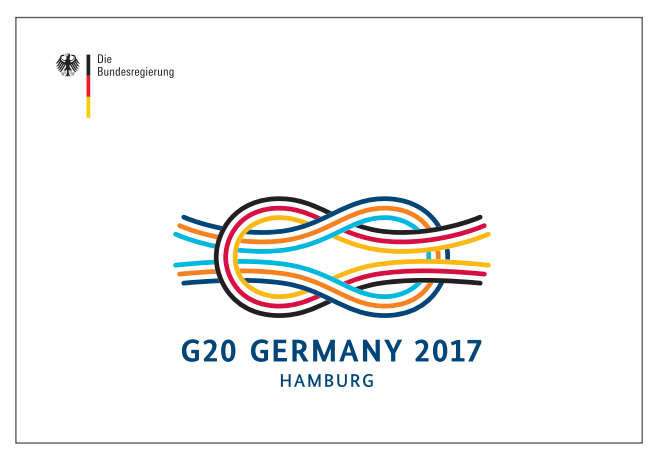

*Veranstaltungslogo wird einzeln auf Hintergrund abgebildet.*

Andere den Designvorgaben der Bundesregierung entsprechende Layoutansätze sind ebenfalls gestattet. Alle Vorgaben aus diesem Manual müssen eingehalten werden.

#### *Pressewand | Hintergründe*

Auf Pressewänden oder anderen großen Flächen wird mit dem Farbhintergrund 10 % Schwarz gearbeitet. Das Logo ist als Ausschnitt einfarbig in 5 % Schwarz zu verwenden.

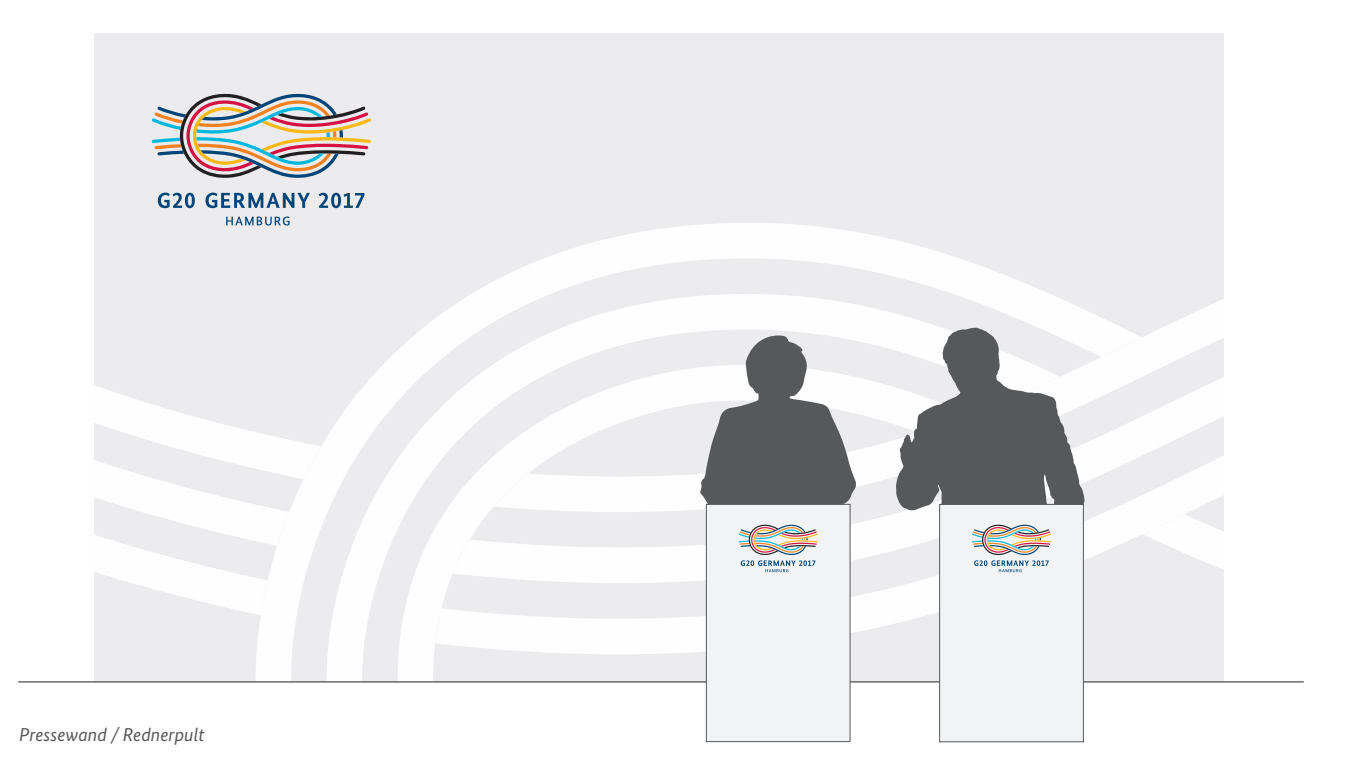

#### *Briefbogen | Pressemitteilung*

Die Gestaltung von Pressemitteilungen und Briefbögen der Bundesbehörden folgt den Designrichtlinien der Bundesregierung. Die Position des Logos ist damit festgelegt und darf nicht verändert werden.

**Weitere Informationen:** styleguide.bundesregierung.de

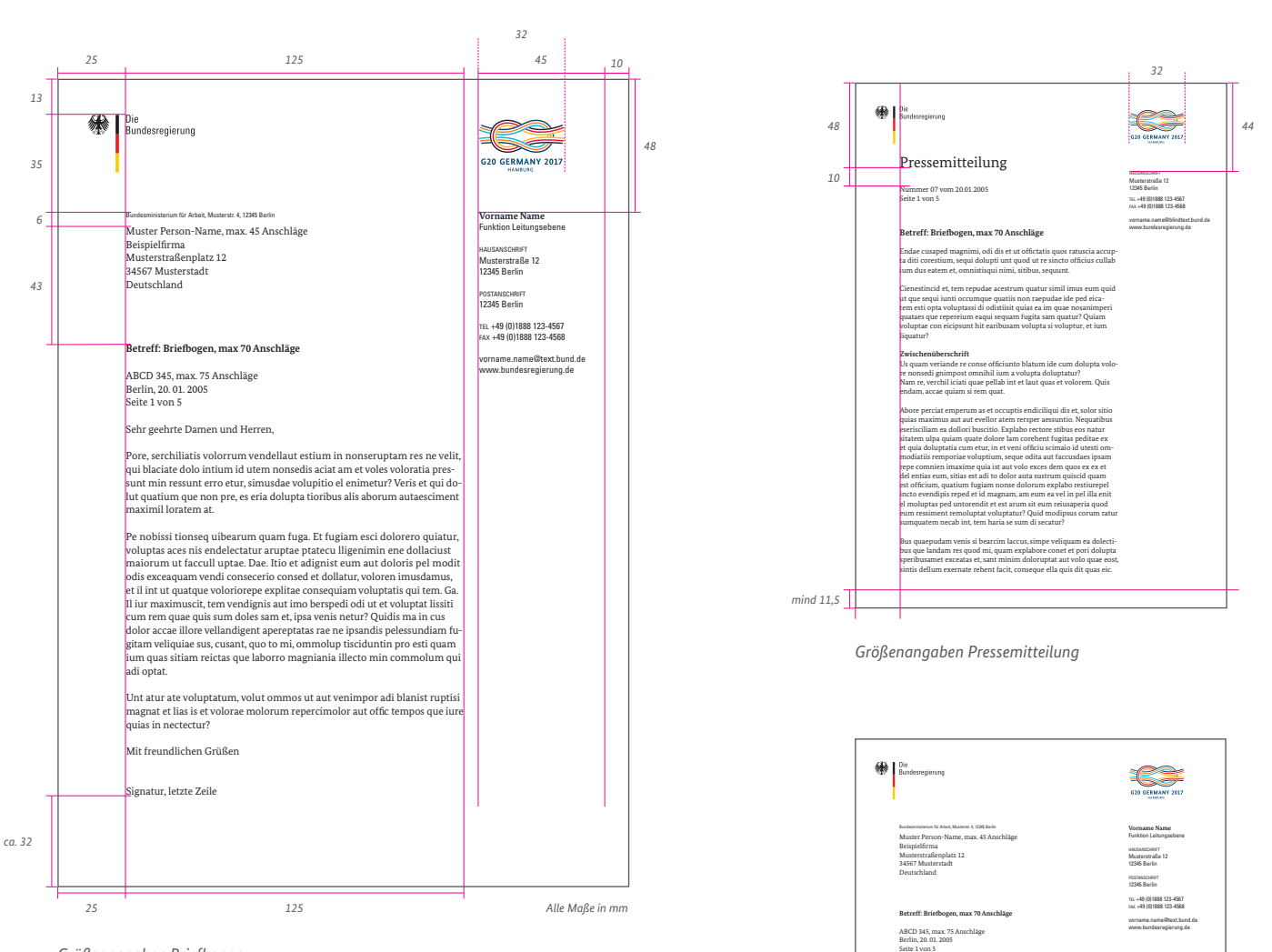

*Größenangaben Briefbogen*

Das G20-Logo wird in beiden Fällen, Pressemitteilung und Briefbogen, in der Version L mit einer Breite von 32 mm mit Unterzeile eingesetzt.

*Briefbogen*

Sehr geehrte Damen und Herren,

maximil loratem at.

adi optat.

quias in nectectur? Mit freundlichen Grüßen Signatur, letzte Zeile

Pore, serchiliatis volorrum vendellaut estium in nonseruptam res ne velit, qui blaciate dolo intium id utem nonsedis aciat am et voles voloratia pressunt min ressunt erro etur, simusdae volupitio el enimetur? Veris et qui dolut quatium que non pre, es eria dolupta tioribus alis aborum autaesciment

Pe nobissi tionseq uibearum quam fuga. Et fugiam esci dolorero quiatur, voluptas aces nis endelectatur aruptae ptatecu lligenimin ene dollacius maiorum ut faccull uptae. Dae. Itio et adignist eum aut doloris pel modit odis exceaquam vendi consecerio consed et dollatur, voloren imusdamus, et il int ut quatque voloriorepe explitae consequiam voluptatis qui tem. Ga. Il iur maximuscit, tem vendignis aut imo berspedi odi ut et voluptat lissiti cum rem quae quis sum doles sam et, ipsa venis netur? Quidis ma in cus dolor accae illore vellandigent apereptatas rae ne ipsandis pelessundiam fugitam veliquiae sus, cusant, quo to mi, ommolup tisciduntin pro esti quam ium quas sitiam reictas que laborro magniania illecto min commolum qu

Unt atur ate voluptatum, volut ommos ut aut venimpor adi blanist ruptisi magnat et lias is et volorae molorum repercimolor aut offic tempos que iure

#### *Pressemappe*

Maße und Vorgaben für die Pressemappe sind den Designvorgaben der Bundesregierung entnommen. Das Logo wird zentral auf der Pressemappe platziert.

**Weitere Informationen:** styleguide.bundesregierung.de

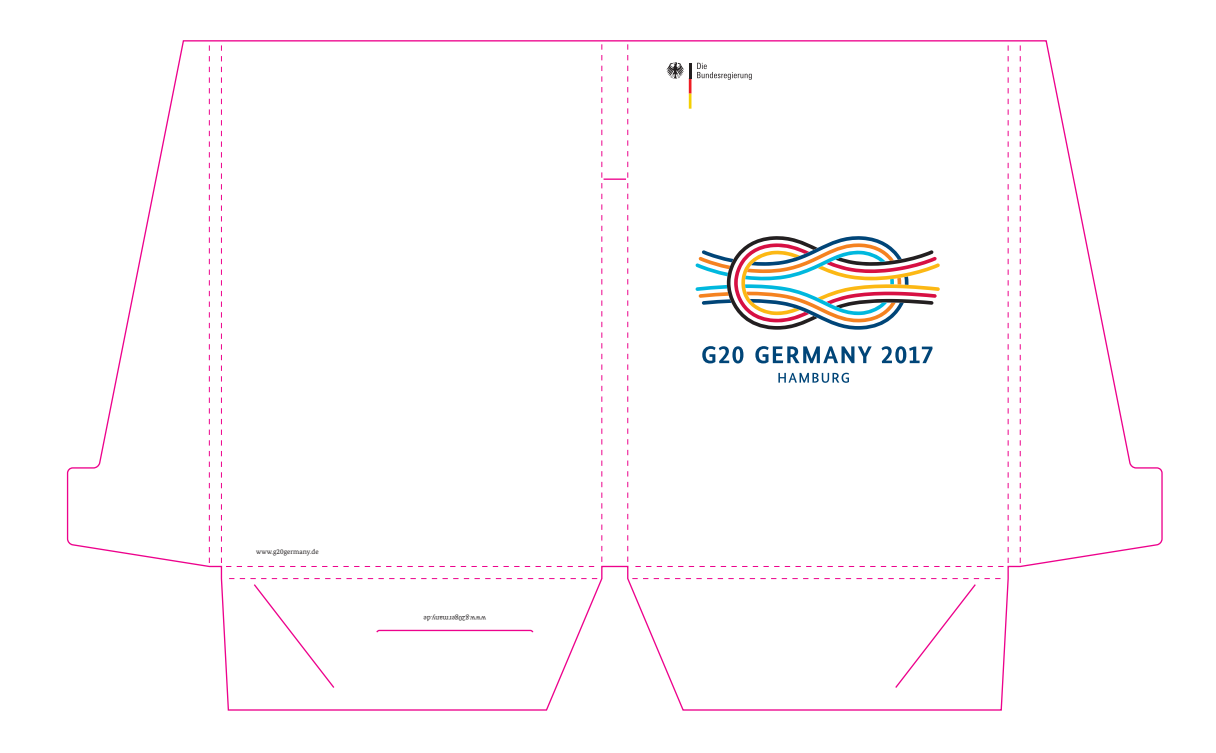

*Pressemappe Stanze*

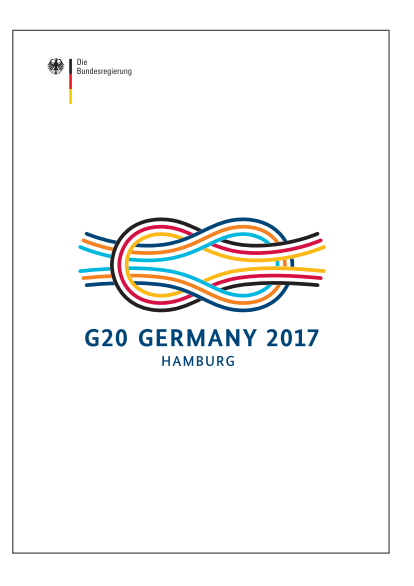

*Pressemappe Vorderseite geschlossen*

#### *Broschüren und Flyer*

Die Gestaltung von Broschüren und Flyern erfolgt nach den Gestaltungsrichtlinien der Bundesregierung.

Schriftgrößen und Zeilenabstände entsprechen ebenfalls dem Corporate Design der Bundesregierung.

**Weitere Informationen:** styleguide.bundesregierung.de

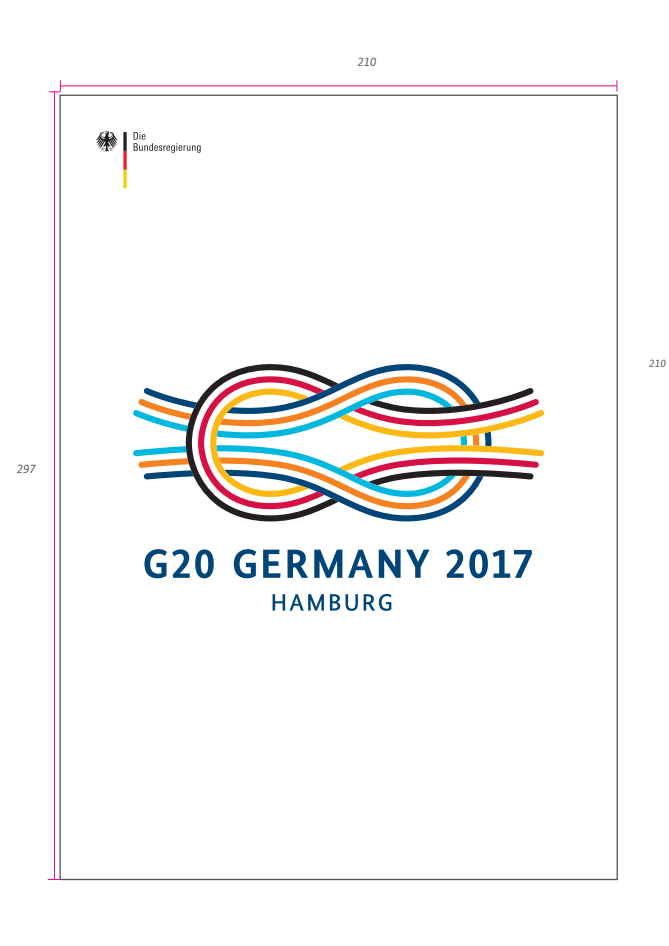

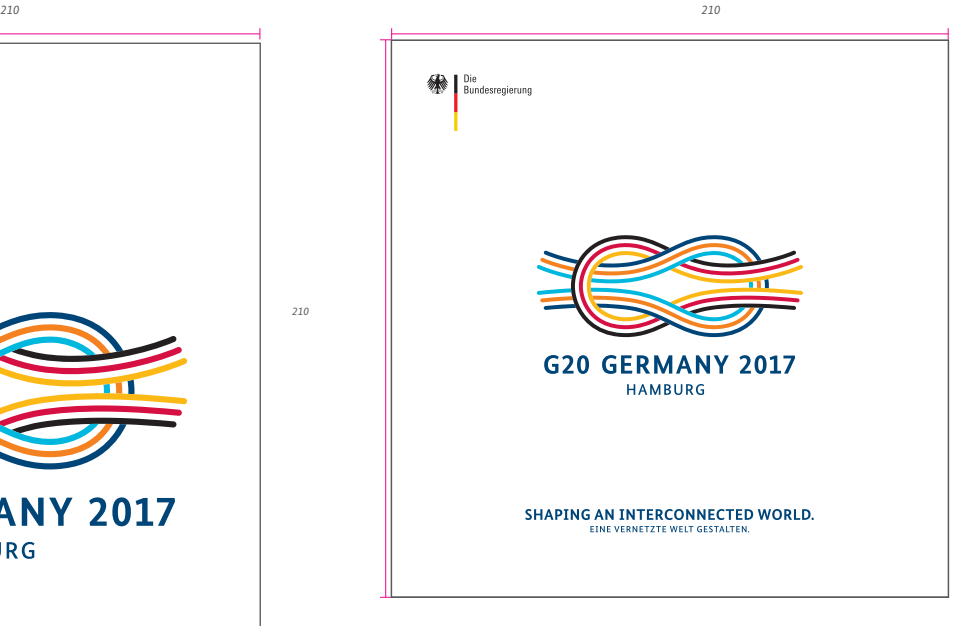

*Broschürentitel quadratisch mit Motto*

*Broschürentitel A4*

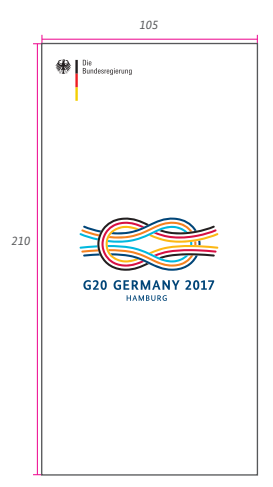

*Flyer DIN lang*

#### *Namensschilder*

Je nach Größe der Namensschilder sind die Abstände von Name, Namenszusatz und Logo variabel anzupassen.

**Weitere Informationen:** styleguide.bundesregierung.de

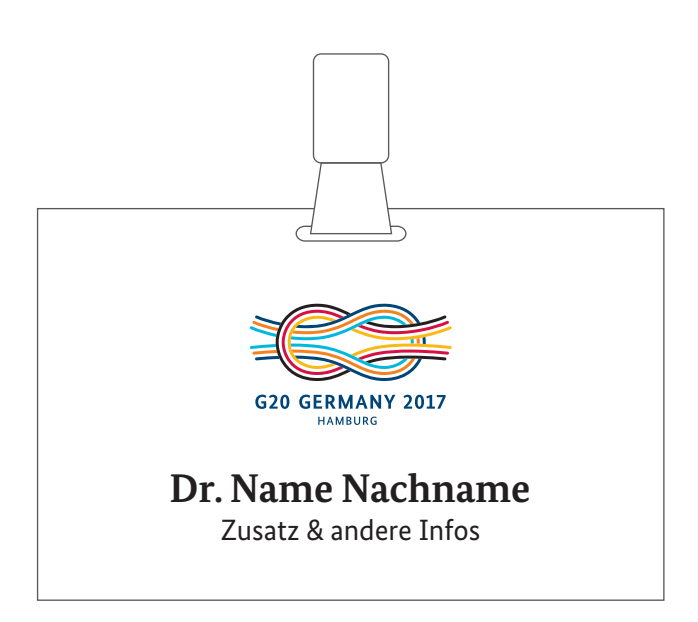

*Namensschild*

#### *Werbemittel*

Um eine einheitliche Gestaltung der verschiedenen Werbemittel zu gewährleisten, ist es notwendig, sich an die im Folgenden abgebildeten Vorlagen und den Styleguide der Bundesregierung zu halten.

Das Logo steht im Vordergrund und kann – je nach Anwendungsbereich und Produzierbarkeit – einzeln stehend oder großformatig eingesetzt werden.

#### **Weitere Informationen:** styleguide.bundesregierung.de

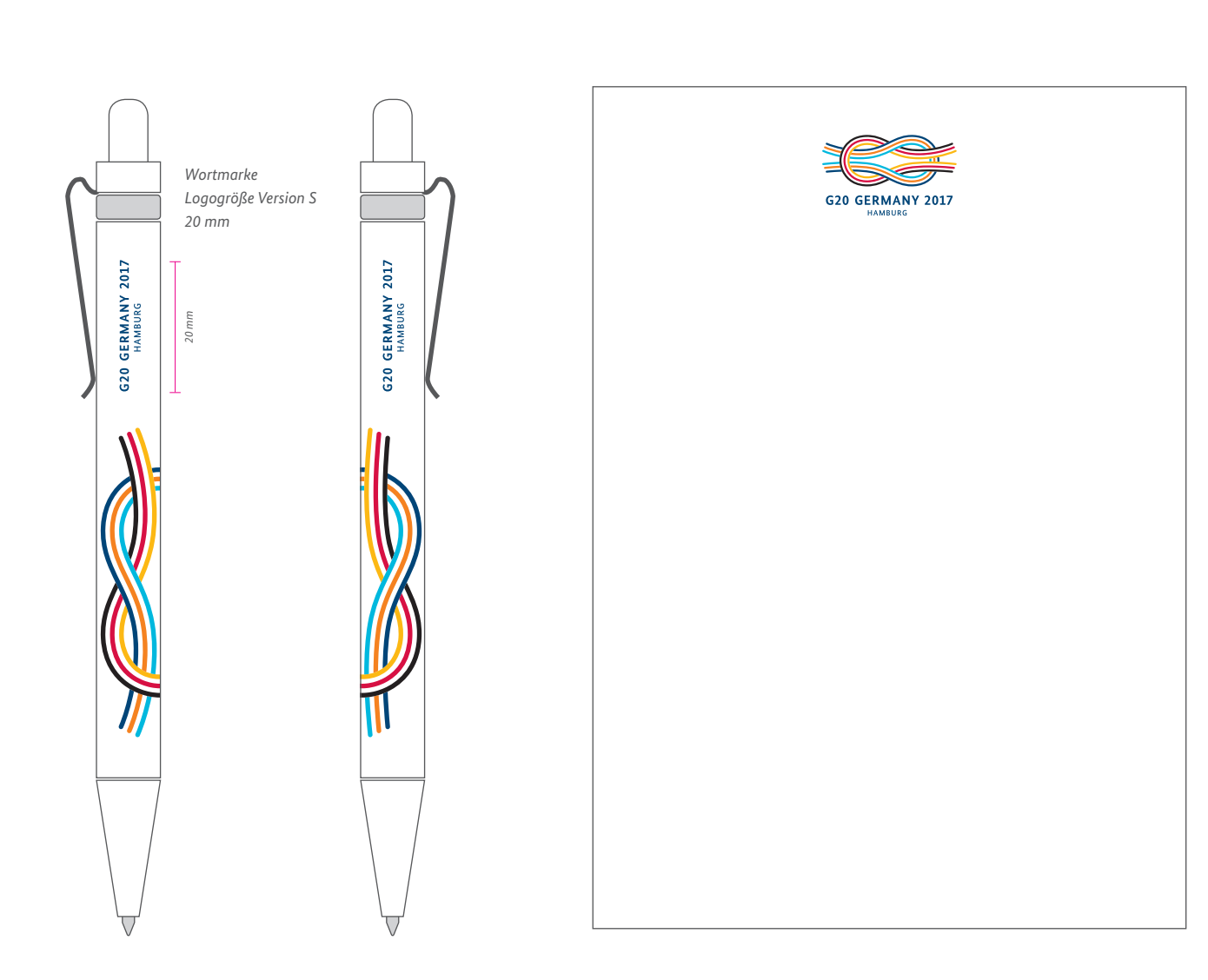

*Kugelschreiber | Kunststoff*

*Notizblock A4 Innenseite*

#### *Weitere Werbemittel*

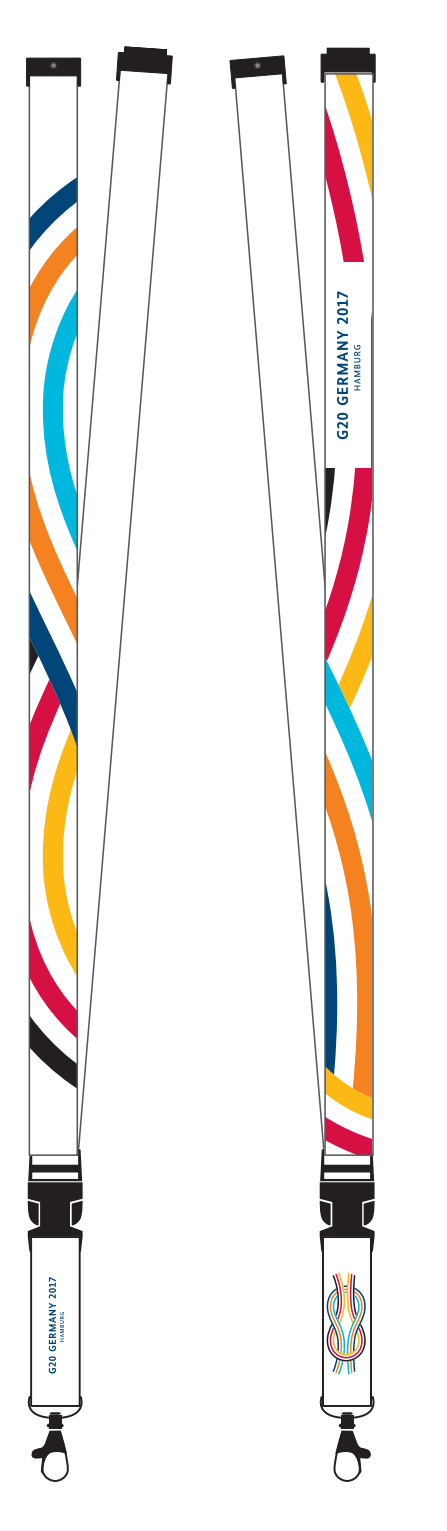

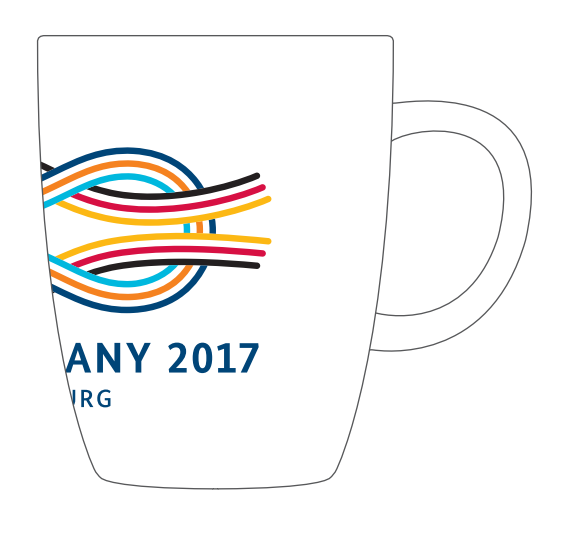

*Tasse*

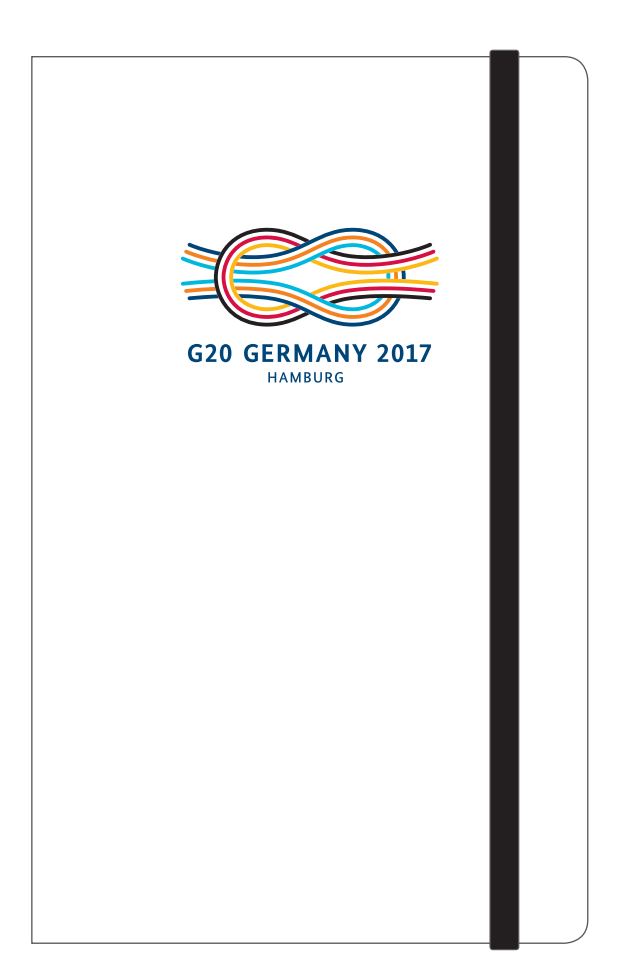

*Ansicht Rückseite (bedruckt) mit Innenseite (weiß)*

*Ansicht Vorderseite (bedruckt) mit Innenseite (weiß)*

*Ansicht Vorderseite (bedruckt) mit Innenseite (weiß)*

*Weitere Werbemittel*

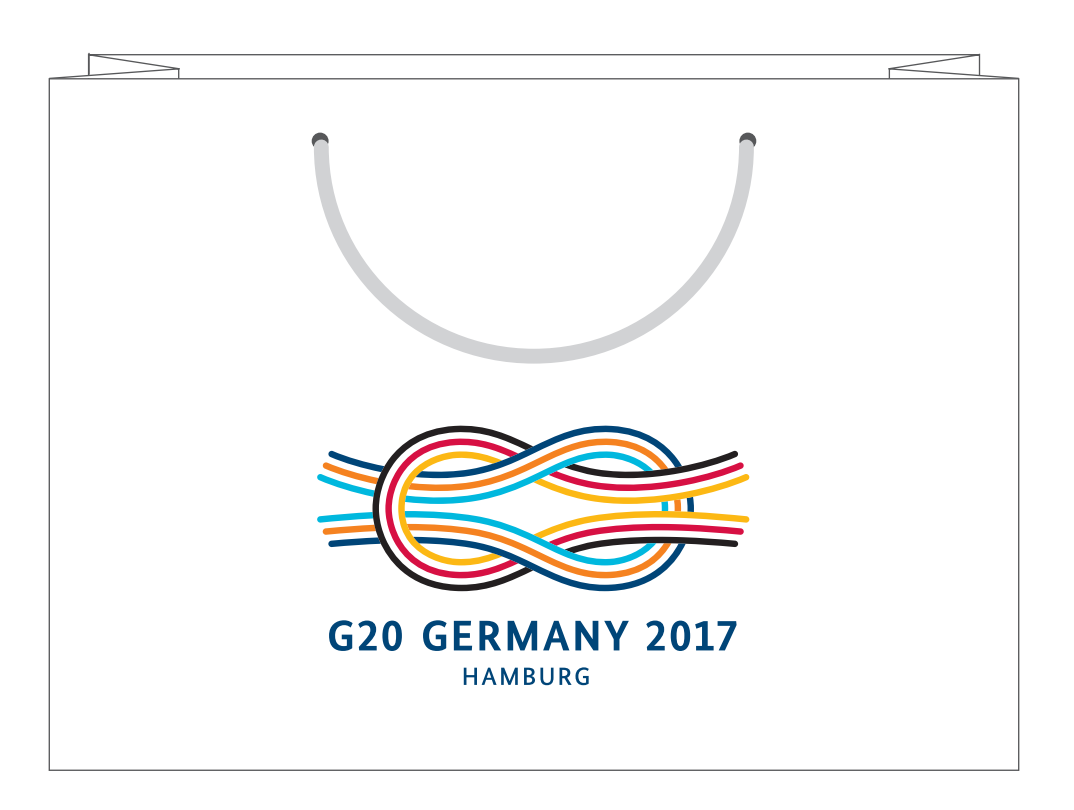

*Papiertüte, Innenseite mit großflächigem Logo*

#### *Technische Informationen*

#### *Technische Hinweise zu den EPS-Dateien (DTP)*

Die EPS-Dateien des Logos sind im Dateiformat "Adobe Illustrator CS6" angelegt. Sie können auf praktisch allen Computersystemen verwendet und verlustfrei per E-Mail verschickt werden.

#### *Technische Hinweise zu den EPS-Dateien (Web)*

Die Web-EPS-Dateien sind nicht zur direkten Platzierung in Websites geeignet und ausschließlich für die Erstellung passend skalierter Bilddateien vorgesehen. Die EPS-Dateien können in Photoshop in eine Bilddatei konvertiert werden.

#### *Technische Hinweise zu den PNG-Dateien*

Die PNG-Dateien sind mit einer Auflösung von 300 dpi angelegt. Sie können sowohl in Photoshop als auch in einer Vielzahl anderer Bildbearbeitungsprogramme weiterverarbeitet werden.

#### *Einbindung der PNG-Dateien in Office-Programme*

Bitte verwenden Sie zum Einbinden der PNG-Dateien bei Microsoft Office immer "Einfügen" > "Bild" > "Aus Datei ..." (oder je nach verwendetem Programm eine vergleichbare Importfunktion).

Die PNG-Dateien keinesfalls mit Doppelklick öffnen und mit Kopieren/Einfügen in ein Office-Dokument einbinden. Dabei wird normalerweise ein Bildobjekt in die Office-Datei eingebunden, was zu extrem großen Office-Dateien führen kann.

#### *Anpassung der PNG-Dateien (für Administratoren und Dienstleister)*

Die PNG-Dateien für Office-Programme sind zu 100 % mit einer Auflösung von 300 dpi angelegt und dürfen für optimale Druckergebnisse nicht größer skaliert werden. Sollte aus technischen Gründen eine Verringerung der Auflösung notwendig sein, ist die Verwendung eines professionellen Bildbearbeitungsprogramms notwendig.

Die Farbversion der PNG-Dateien ist mit Farben aus dem RGB-Farbraum angelegt, der vor allem im Bürobereich zum Einsatz kommt.

Bei Verwendung unter Mac OS kann es zu Farbabweichungen kommen, die ggf. korrigiert werden müssen.